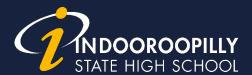

# Subject Selection: Year 9 into 10

Year 9 into 10 students must complete two compulsory subject selection processes:

- 1. **Smorgasbord selection** (a 'survey' where students preference subjects to determine numbers and best-fit final line structures)
- 2. **Final subject selections** (students select their subjects for the next school year from the final line structures)

### **Smorgasbord selection dates**

| Thursday 27 July | Year 9 into 10 Smorgasbord selection opens            |
|------------------|-------------------------------------------------------|
| Tuesday 1 August | Year 9 into 10 Smorgasbord selection closes at 9.00am |

#### Subject selection dates

| Tuesday 8 August | Year 9 into 10 Final Subject Selection opens            |
|------------------|---------------------------------------------------------|
| Monday 21 August | Year 9 into 10 Final Subject Selection closes at 9.00am |

## **OneSchool subject selection**

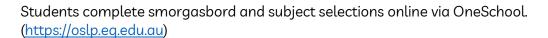

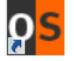

Students should select subjects with consideration of the Senior Course Guide and pre-requisites available on the ISHS website at https://indoorooshs.eq.edu.au/curriculum/senior-secondary

Students must select the following tabs to complete the subject selection:

- 1. My Education Plan
- 2. Subject selection (If the sentence, *Click <u>here</u>* to select new model, appears on screen, click <u>here</u>, check the circle beside the Year level model, click **Save**)
- Click Edit
- 4. Check the square beside each of the subjects you wish to study.
- 5. Click the **save** button

#### Year 9 into 10 2024 Students

- All students choose 6 subjects
- Students must select at least one English option
- Students must select at least one Mathematics option
- Then select any 4 other subjects
- Students who have expressed interest in the Leap program should select the subject/s they wish to leap as one of their 6 subjects. Students wishing to leap Aerospace Systems should select 6 other subjects and indicate their preference study to Aerospace Systems in the notes section.
- Mathematics Methods Acceleration is only available to existing Mathematics Acceleration students. Existing Mathematics Acceleration students should select Mathematics Methods Acceleration.
- Spanish Immersion students should select Spanish Acceleration, not Spanish
- Chinese Acceleration students should select Chinese Acceleration, not Chinese
- Music Acceleration students should select Music Acceleration, not Music
- Students applying for the IB Preparation Program should make subject choices per p. 19 of the Senior Course Guide
- Cert III Aviation (Remote Pilot), Cert II Hospitality and CISCO must be studied as 7<sup>th</sup> subjects. Indicate your intention to study these courses in the notes section.
- Students who wish to study a language through Distance Education should select School of Distance Education as one of their 6 subjects after consulting with staff in the Student Centre to ensure course availability. Indicate which subject you wish to study in the notes section.

A Community of Forward Thinkers